# 販売店保存版

# Easy P2P 機能ご利用に関するお願い

本機には、遠隔監視機能の設定作業を容易にするため、Easy P2P 機能が搭載されております。この機 能をご利用いただくことによって通常 DVR の設置時に必要な以下の設定作業を省略あるいは簡略化す ることができます。

- ① ルータの Port Forwarding (別名:ポート解放・ポート転送等)設定が不要になる
- ② DVR に動的な IP アドレスを割り当てることが可能になる
- ③ DVR の DDNS 設定が不要になる

ただし、上記の簡単設定を実現するために Easy P2P 機能は海外(シンガポール共和国及びアメリカ合 衆国)のサーバを利用しており、それに伴う短所や危険性もありますので、その点をご理解の上お客様 の責任においてご利用いただきますようお願い致します。

### Easy P2P 利用の長所・短所及び主な危険性

Easy P2P 機能には、その原理に由来する以下のような長所・短所及び危険性があります。

#### <Easy P2P の主な長所>

- **DVR 設置施設でのルータの Port forwarding 設定が不要になる。**
- PC やスマートフォンからドメイン名を指定することなくホスト名とユーザ名及びパスワードだ けで接続できる。
- スマートフォンからはホスト名の入力に QR コードを使用可能。

#### <Easy P2P の主な短所>

- 1回の接続が5分に制限される。(切断されたら再接続操作が必要)
- 映像の通信レート(通信速度)は通常の接続より低下するので、画質や動きは悪くなる。
- 映像の通信経路が海外サイト(シンガポール共和国)を経由するので通信における遅延が通常の 接続より大きくなることによって、PTZ 操作の難易度が増す。
- 利用できる機能が制限される。
- **DNS 問い合わせに韓国内のサーバが、接続制御にはアメリカ合衆国内のサーバが、制御情報と** 映像情報及び暗号化された認証情報等の中継にはシンガポール共和国内のサーバが使用されて いるので、仮にこれらの通信経路の一部でも通信が不通になった場合、遠隔接続が出来なくなる。

#### <Easy P2P の主な危険性>

- ルータに特別な設定をしなくても映像が送信されるので、パスワードを初期設定状態で運用した 場合の第三者による不正アクセスのリスクが高まる。
- 映像情報及び暗号化された認証情報がシンガポール共和国内のサーバで中継されるので、通常の 接続に比べて情報漏洩のリスクが高まる可能性がある。

## Easy P2P を利用するための設定

DVR

初期設定の状態で Easy P2P 機能は有効になっています。お使いのネットワークがインターネットに接

続可能なネットワークであれば、Easy P2P チェックボックスが「オン」であることを確認していただ いた上で基本的な IP 設定をしていただくだけで接続できます。

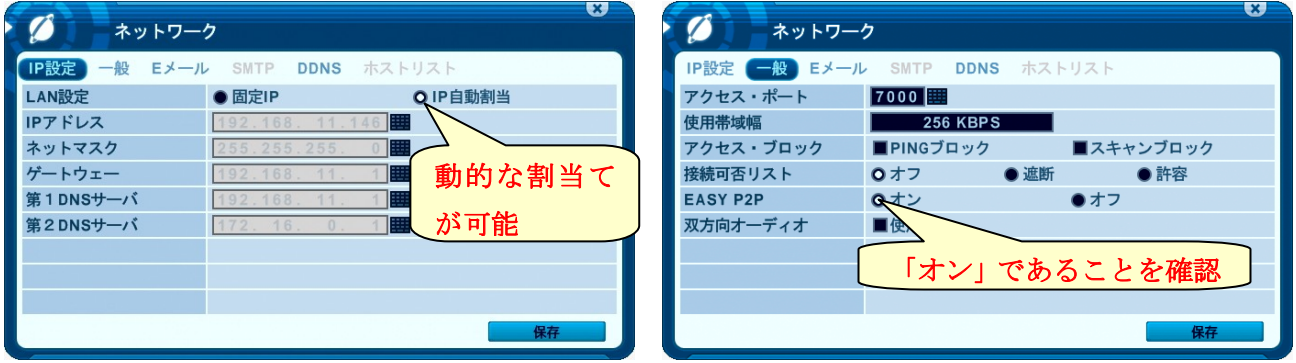

Mobile CMS

- ① Mobile CMS の場合は + → Add Real Device とタップし ます。
- ② "Name" は好きな名前を自由に付けることができます。
- ③ "Host Address" と "Port" の入力を省略し、代わりに "Easy ID" にホスト名を入力します。 "Easy ID" の入力には QR コードが利用できます。QR コードを利用する場合は "Find Easy ID" をタップ した後、DVR の「システム情報」ウインドウの QR コードをスマートファンまたはタブレットの カメラで撮影します。
- ④ "User ID" と "Password" の項目は DVR に接続するためのユーザーID とパスワードを入力します。
- ⑤ 最後に "Done" をタップして登録を完了します。

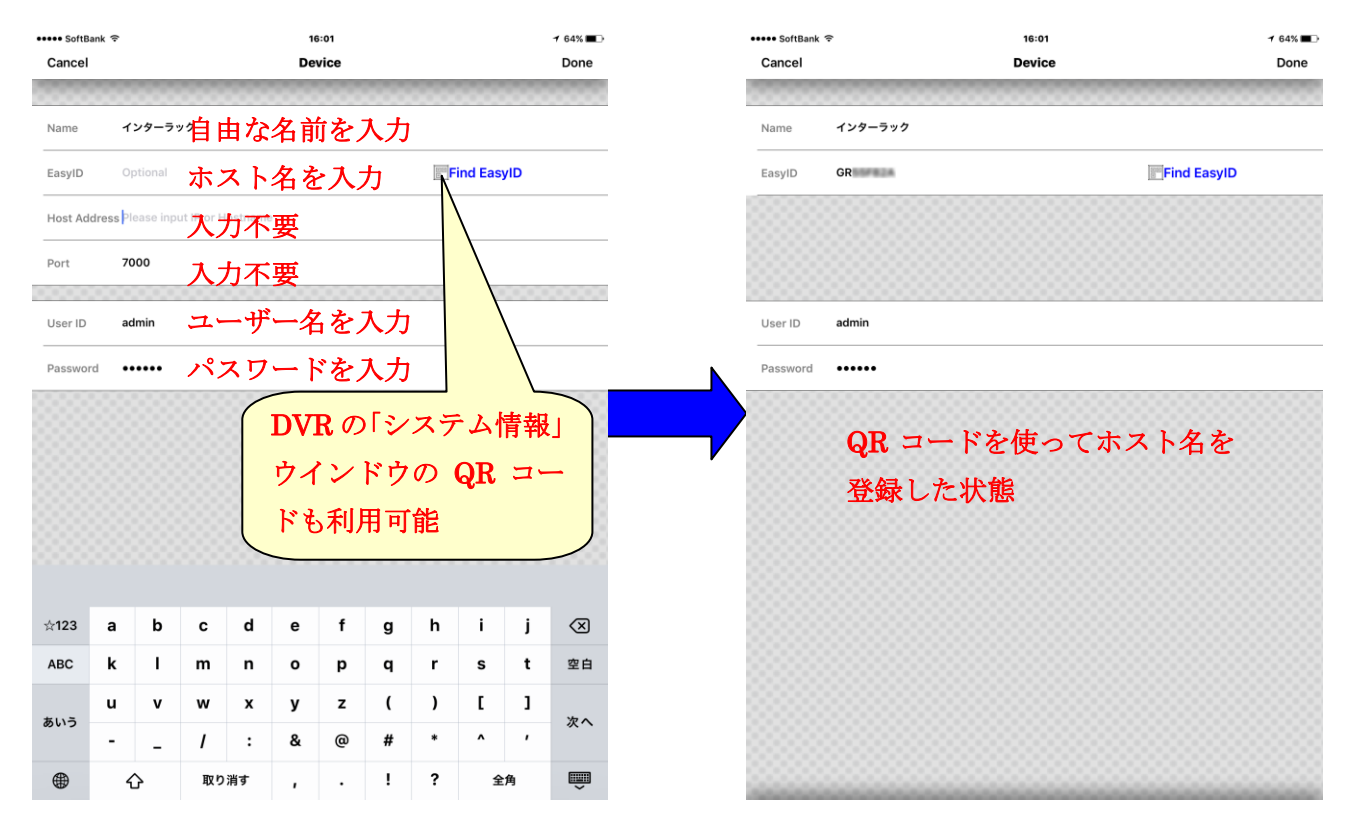

EMS2

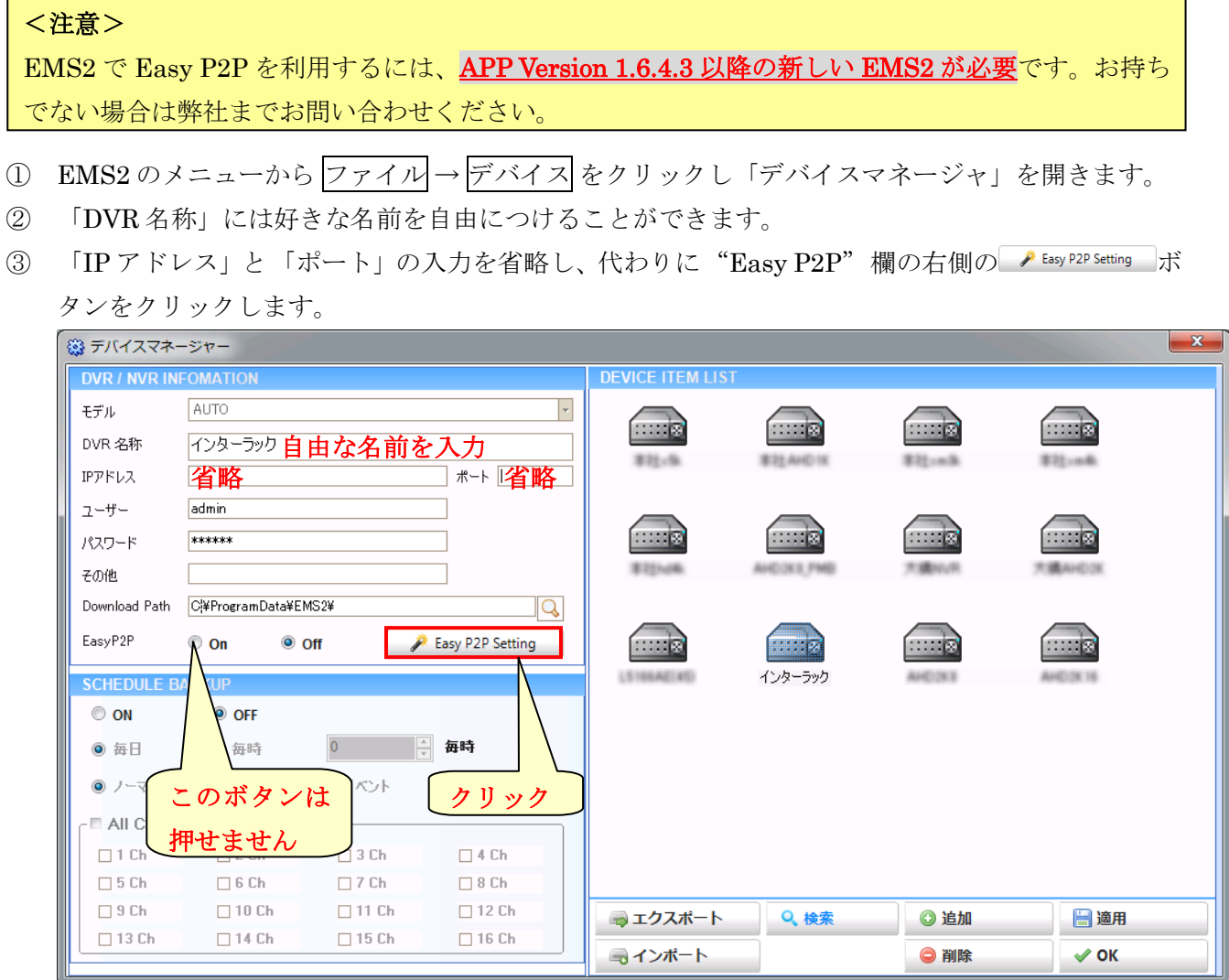

④ 開いたウインドウにホスト名を入力し ボタンをクリックします。

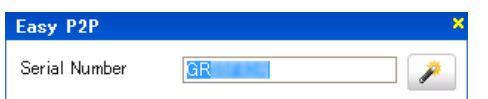

⑤ Easy P2P での接続に成功すると以下のような警告ウインドウが表示されます。表示の和訳を下に 示します。

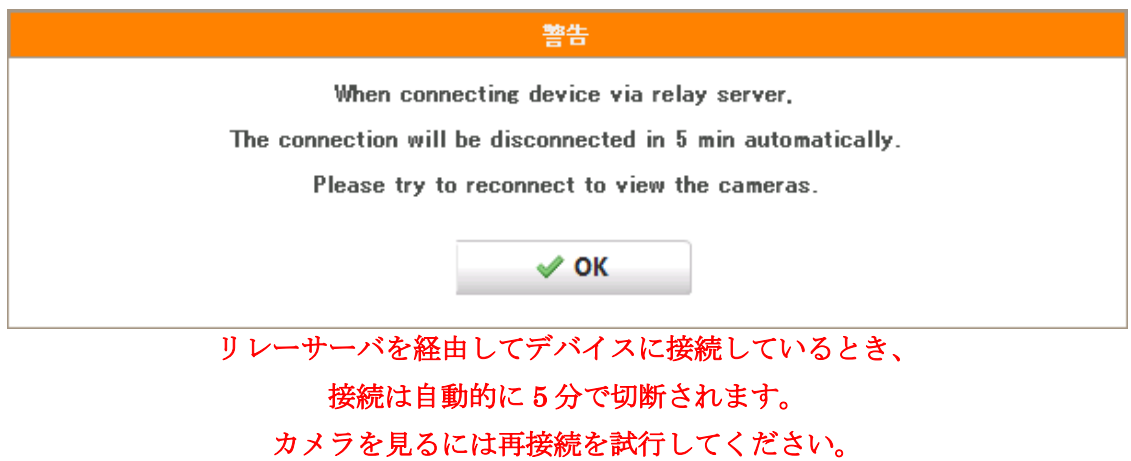

⑥ 警告ウインドウの OK ボタンをクリックして「デバイスマネージャ」に戻ったら "Easy P2P" ラジ オボタンが "On" になっていることを確認してください。

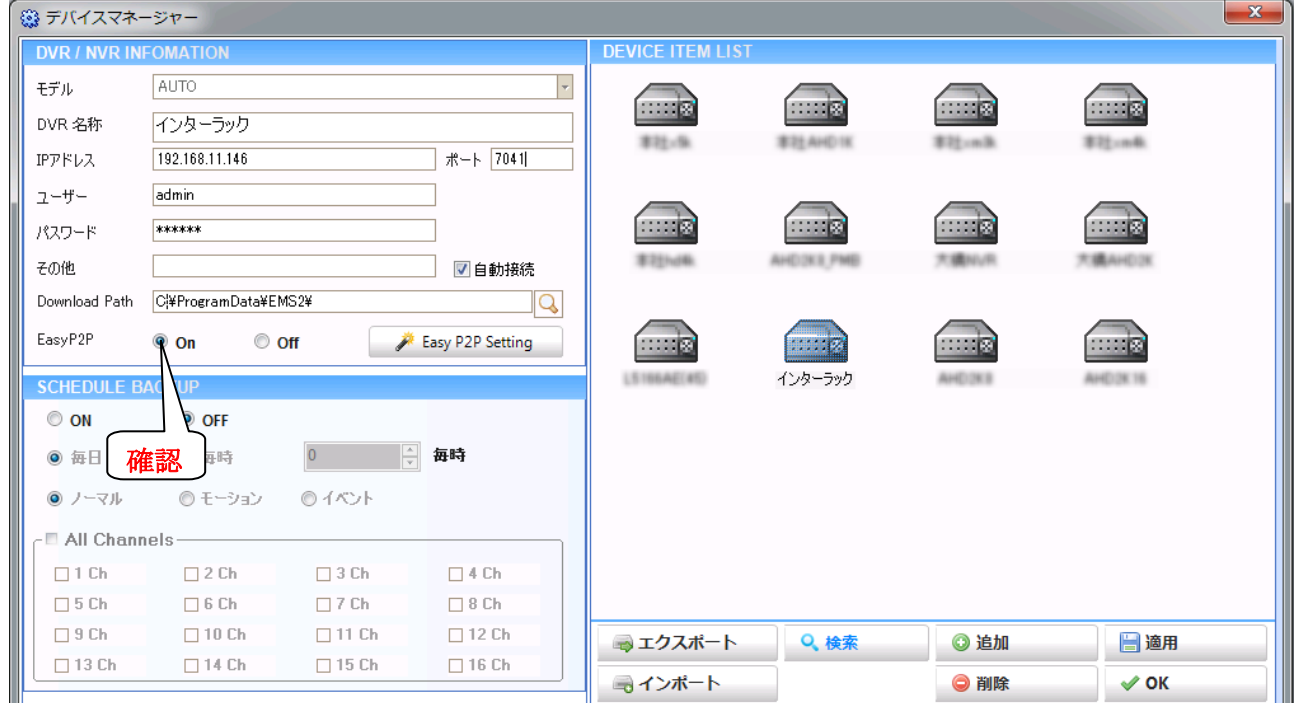

⑦ OK ボタンをクリックして「デバイスマネージャ」を閉じ オンライン ボタンで接続してください。

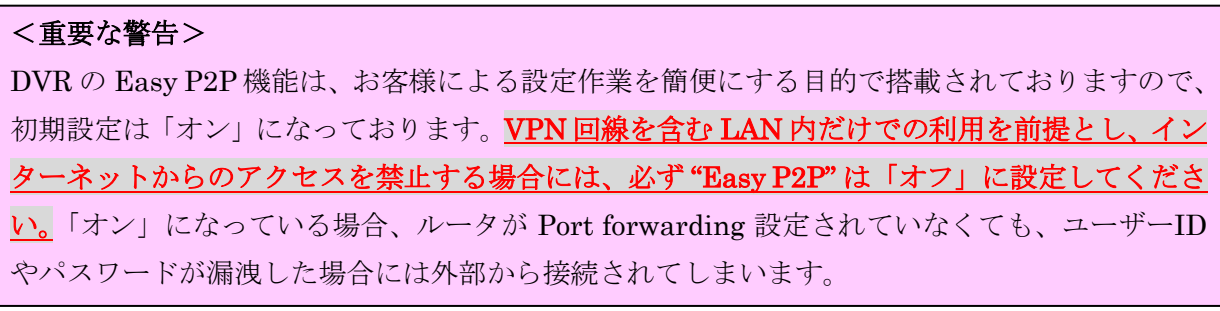